## Visualiser vos mesures

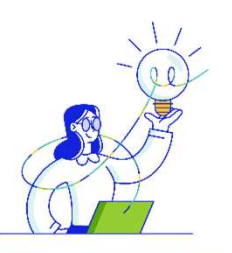

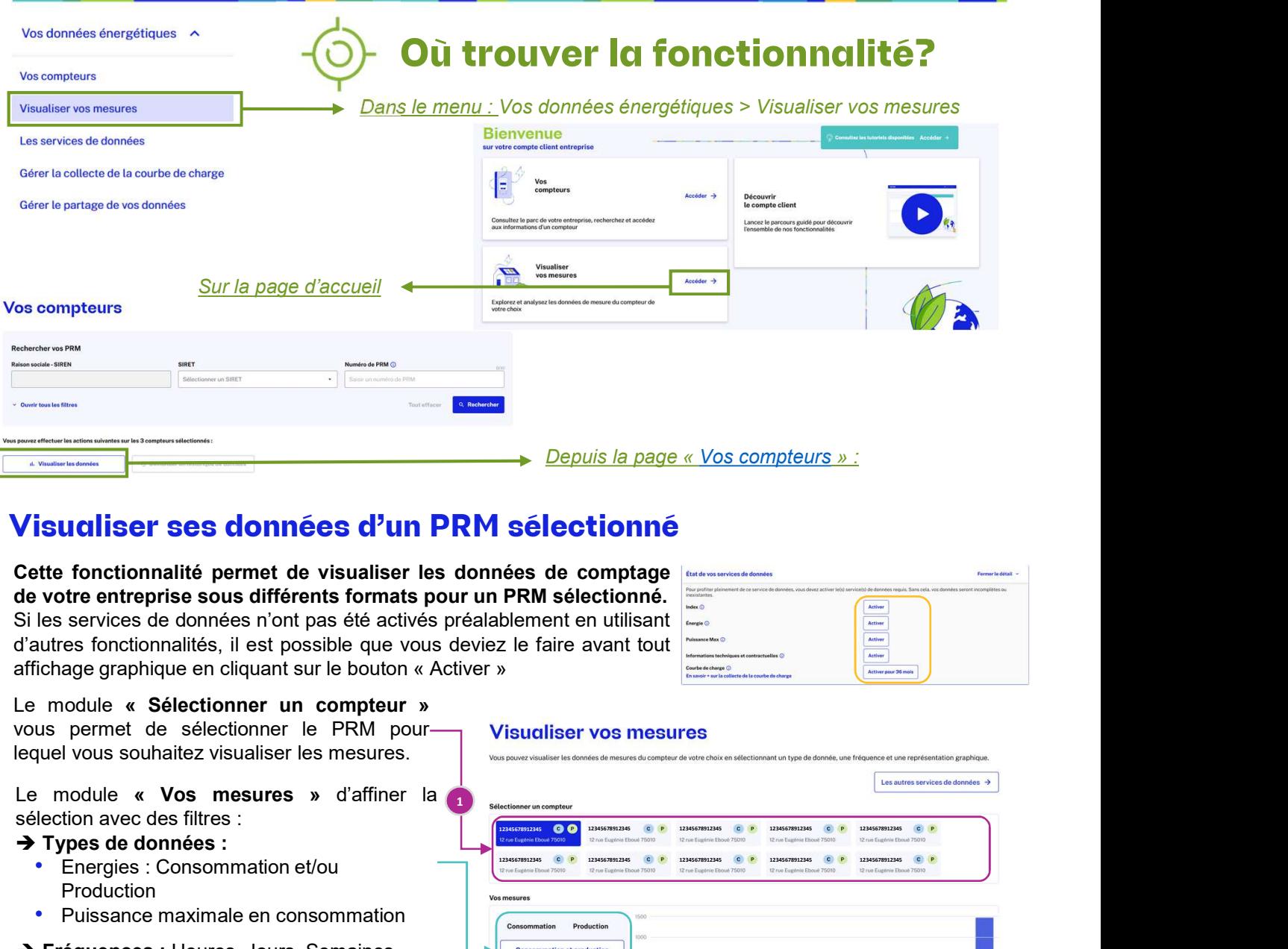

## Visualiser ses données d'un PRM sélectionné

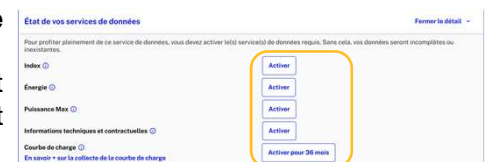

### $\rightarrow$  Types de données :

- Energies : Consommation et/ou **Production**
- Puissance maximale en consommation
- Fréquences : Heures, Jours, Semaines, Mois, ou Années
- → Type de données : Si la fréquence choisie d'afficher les données brutes ou les données corrigées
- > Formats graphiques : Histogramme, Tableau, ou Points
- → Période affichée : sélection d'une date ou d'une période
- **Such the control of the control of the control of the control of the control of the control of the control of the control of the control of the control of the control of the control of the control of the control of the c** Seul le clience sur le proposa de la clic sur le bouton « Visualiser » permet d'actualiser l'affichage graphique<br>
Seul le clic sur le bouton ( Visualiser les mesures )<br>
de données :<br>
sicher en consommation et/ou<br>
un conser 12345678912345 12345678912345 12345678912345 12345678912345 12345678912345 12345678912345 12345678912345 12345678912345 12345678912345 12345678912345 2) and  $\overline{2}$ 1 Sélectionner un compteur 3
	-

# Visualiser vos mesures Restitutions graphiques disponibles

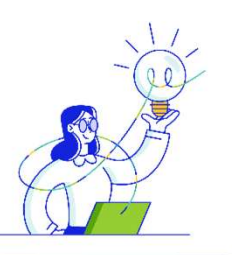

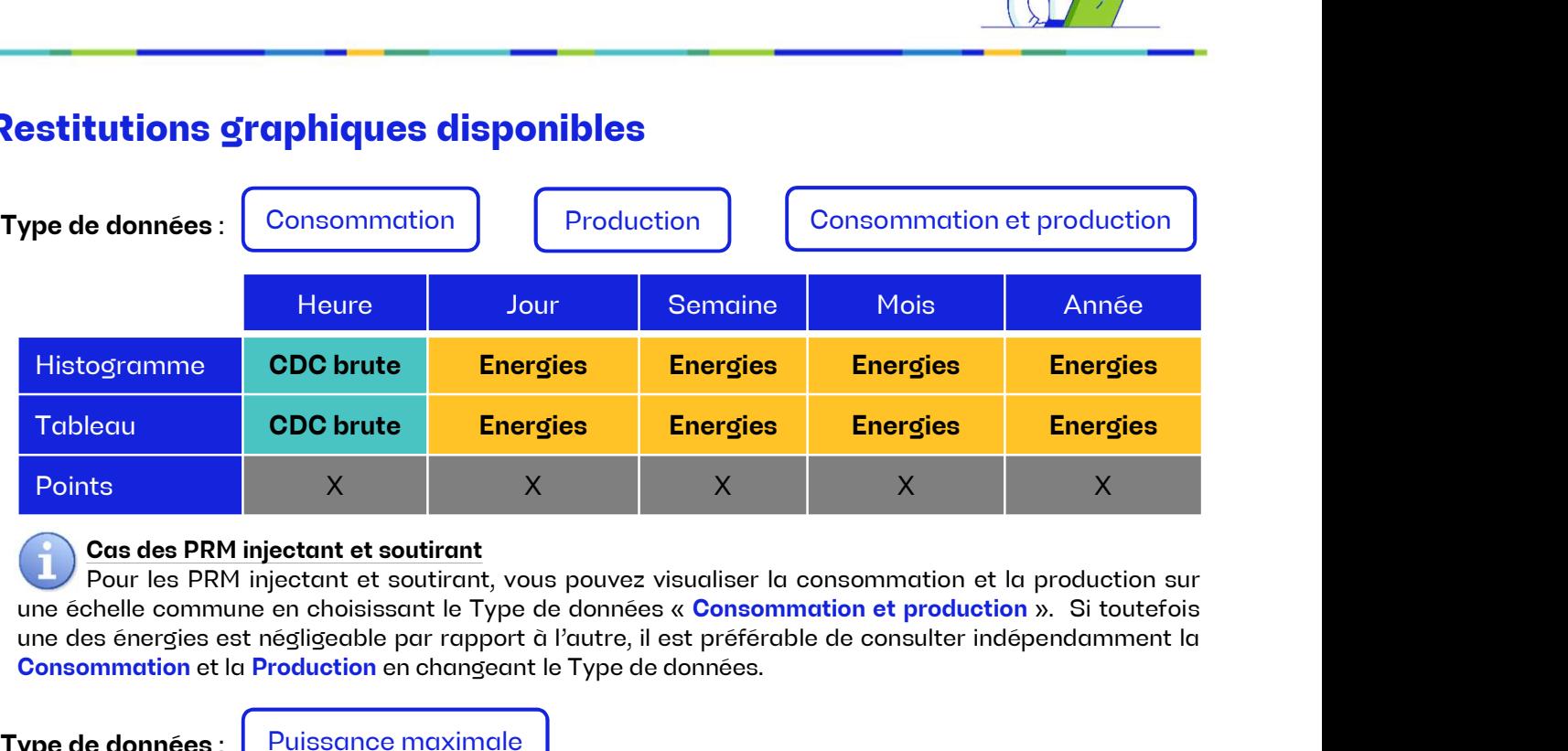

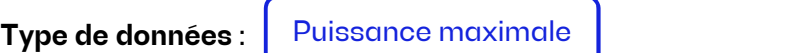

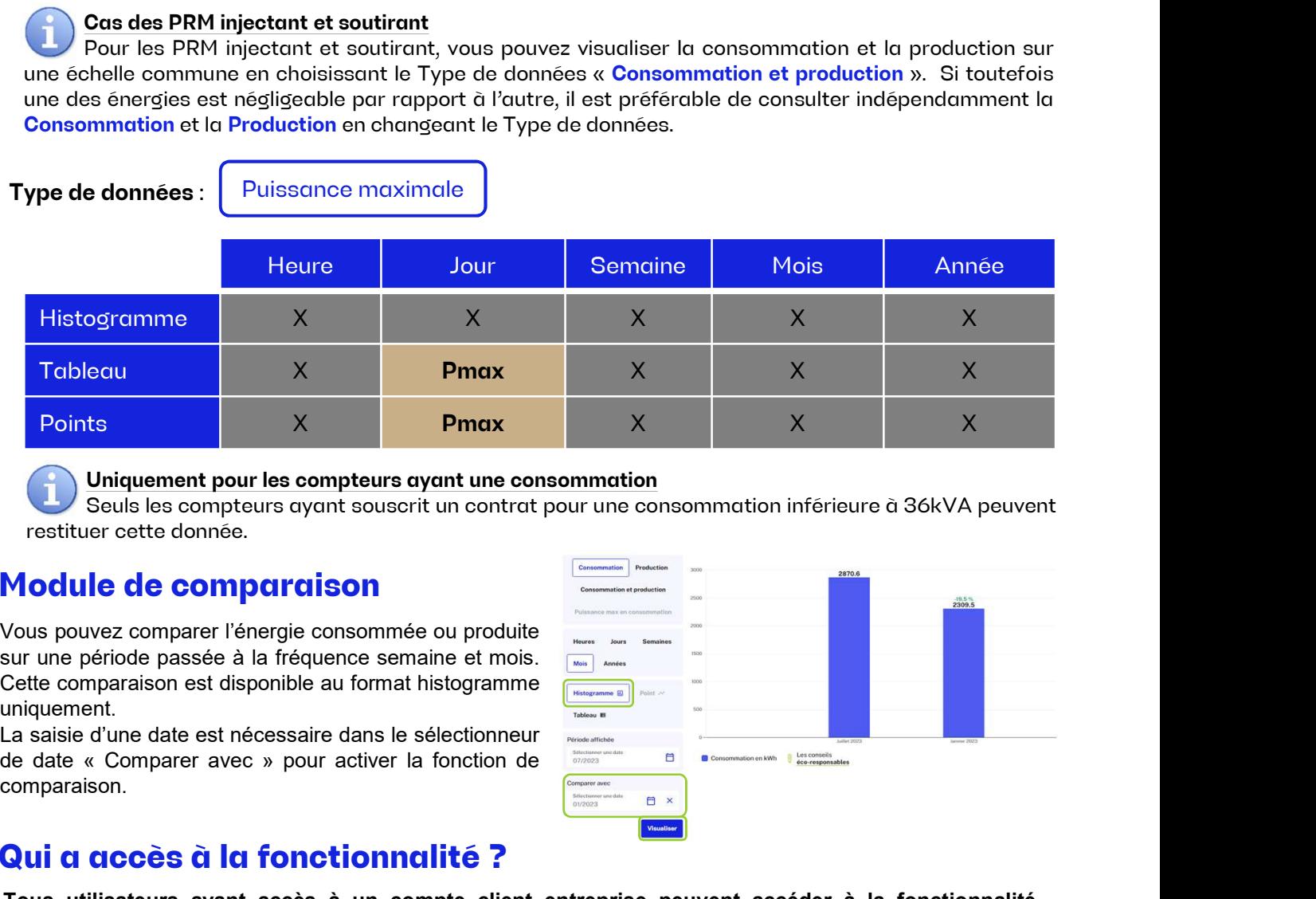

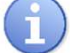

## Module de comparaison

uniquement.

comparaison.

## Qui a accès à la fonctionnalité ?

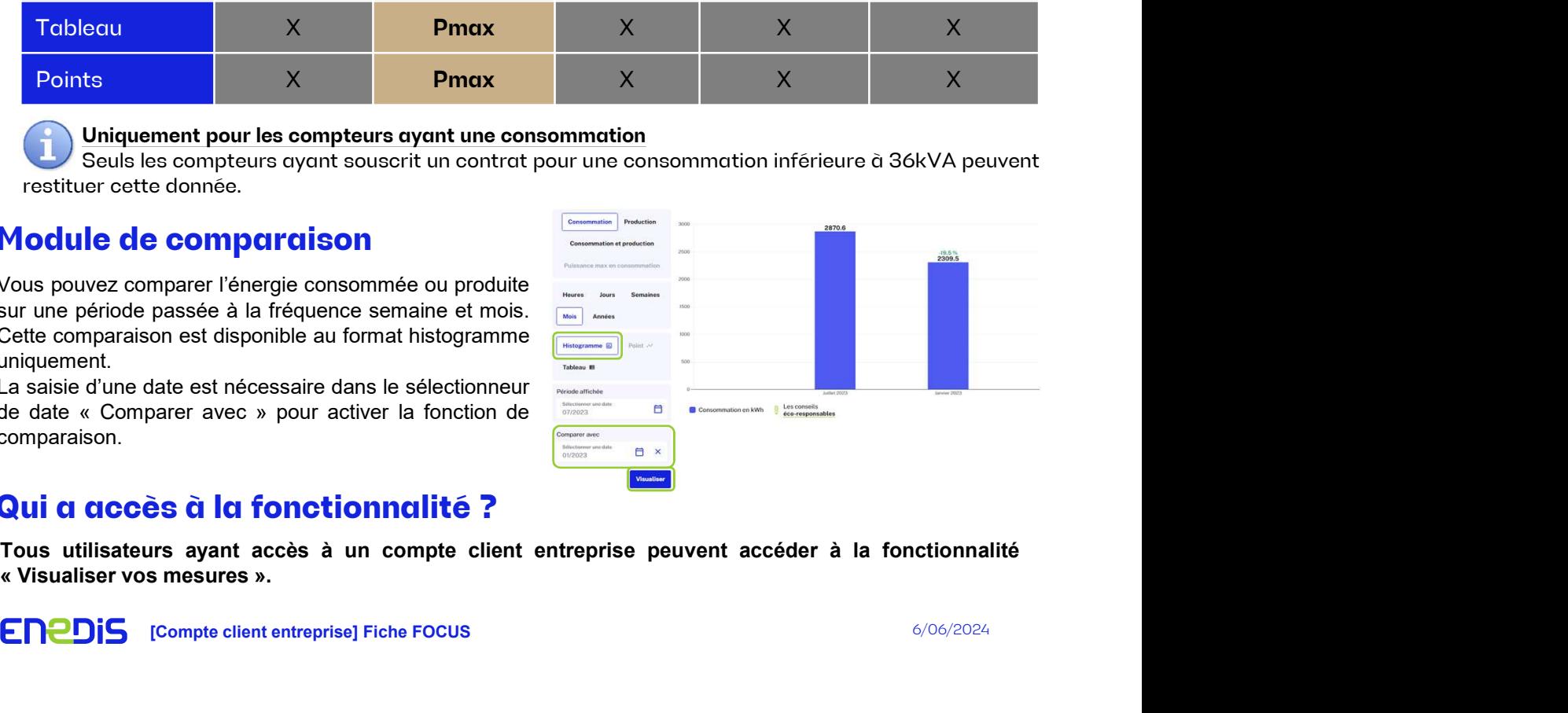

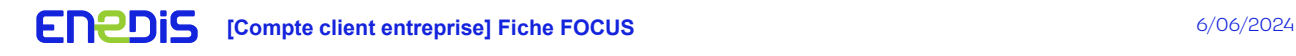